## What To Do If YouTube (or another music source using Adobe Flash) Doesn't Have Sound

First, you probably shouldn't be using YouTube to play music on your show. Most of the music there is not licensed for broadcast use. For this help guide, it is assumed that you are playing an independent recording artist that has made their videos available for broadcast.

1. Click on the Sound Icon in the bottom right of the

taskbar. It looks sort of like this:

2. The volume control will pop up. It will look like this:

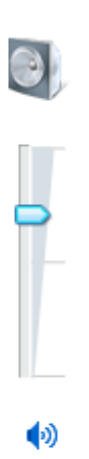

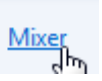

- 3. At the bottom is a link for the Mixer. Click that.
- 4. When the mixer opens, it will look like the volume control above, but there will be a bunch of them side by side. Scroll by until you find one that says "Adobe Flash."

5. Make sure the volume is up. If you see a mute icon (  $\mathbb{Q}$ ) click it to unmute it.